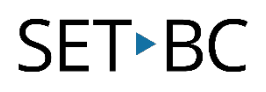

## Kurzweil 3000 (Win) v.20 Reference Tools: Selecting the Reference Dictionary

## Introduction

Kurzweil 3000 is reading and writing software that has many features designed to support students who are struggling with reading comprehension and written output. The program can be used as a word processor or it can be used to scan documents, like textbooks or worksheets, which can then be read aloud or completed within the program. Students who need help with vocabulary development can use the built-in reference tools, like the dictionary and synonym feature, to look up words in textual material or to improve their word usage while writing. This tutorial will explore the various reference tools that come with Kurzweil 3000.

## Learning Objectives

Completing this tutorial will give you experience:

• Changing the reference dictionary

## This tutorial assumes that

- Kurzweil 3000 version 20 for Windows is installed on your computer. If you do not have the program already installed, please refer to the installation and registration instructions that came with your software.
- Your computer system supports audio output either through speakers or a headset.

## Case Study

Cody is a Gr. 4 student who is writing 2 or 3 grade levels below average. His written output is very simplistic, and he tends to use the same words repeatedly. While writing, he now uses the Kurzweil 3000 Synonym tool to help him make different word choices. Since his spelling is also weak, he uses the Spell Selected Word tool to hear words spelled out. This often helps him catch spelling errors.

Bryce is in Grade 10 but has a great deal of difficulty reading grade level textual material. He has few reading comprehension strategies and does not understand the important vocabulary in content areas. He uses the Kurzweil 3000 Dictionary tool to look up words he encounters in scanned textual material (like his textbooks). He also uses the Look up word feature in the Kurzweil 3000 Taskbar to find definitions of words he doesn't understand on the internet.

# **SET-BC**

## Selecting the Reference Dictionary

### Step Instruction Visual Depiction

1 When you install Kurzweil 3000, several dictionaries are installed with the program. You can select which dictionary you want referenced when your students use the Dictionary or Look Up Word I Type... feature.

### Go to Reference – Select

Dictionary to see a list of available dictionaries. Click on one to choose it.

If you are working with younger students, you may want to choose the American Heritage Children's dictionary. If you want to look up words with Canadian spelling, you may want to choose the Concise Oxford Dictionary.

With very young students you can also install PCS symbols as a Picture dictionary so they would see a symbol of the word they look up

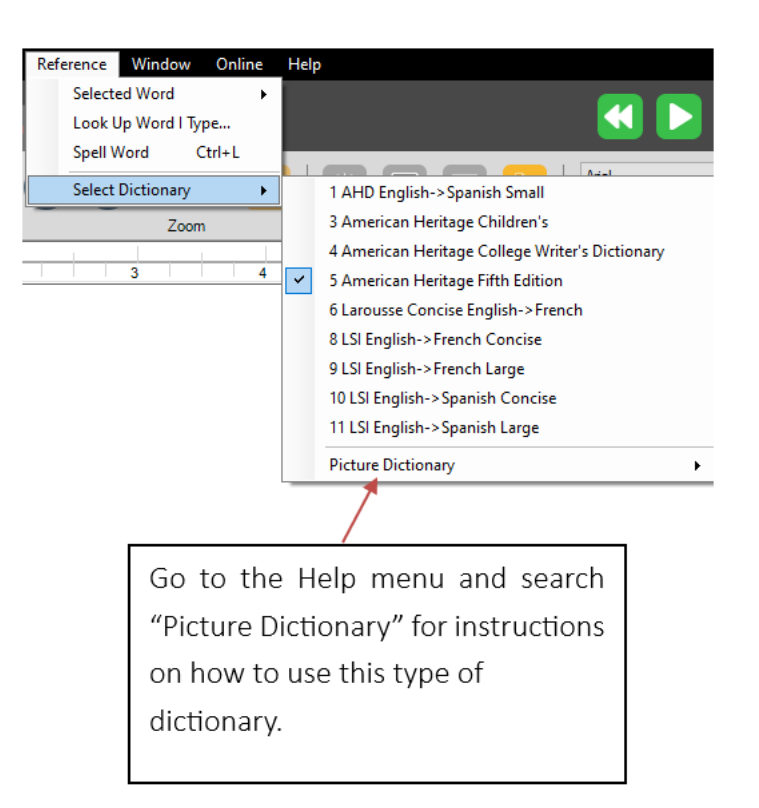